# tehnot=ka

[https://tehnoteka.rs](https://tehnoteka.rs/?utm_source=tehnoteka&utm_medium=pdf&utm_campaign=click_pdf)

## **Uputstvo za upotrebu (EN)**

CORSAIR miš Nightsword RGB CH-9306011

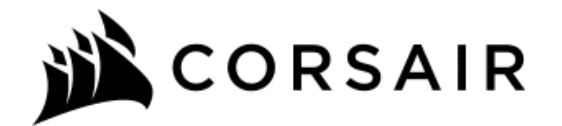

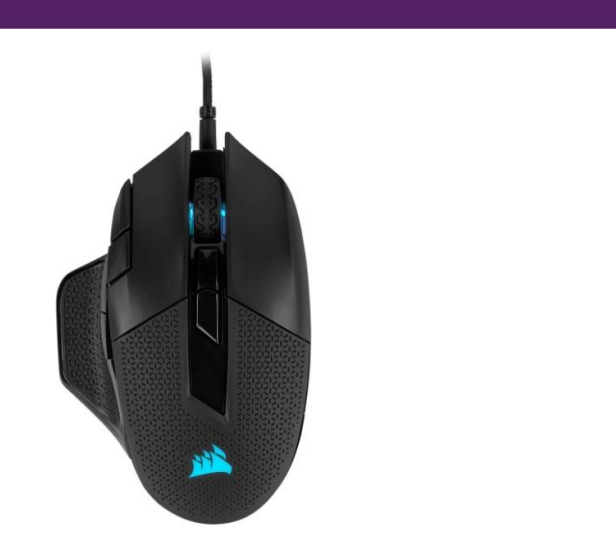

Tehnoteka je online destinacija za upoređivanje cena i karakteristika bele tehnike, potrošačke elektronike i IT uređaja kod trgovinskih lanaca i internet prodavnica u Srbiji. Naša stranica vam omogućava da istražite najnovije informacije, detaljne karakteristike i konkurentne cene proizvoda.

Posetite nas i uživajte u ekskluzivnom iskustvu pametne kupovine klikom na link:

[https://tehnoteka.rs/p/corsair-mis-nightsword-rgb-ch-9306011-akcija-cena/](https://tehnoteka.rs/p/corsair-mis-nightsword-rgb-ch-9306011-akcija-cena/?utm_source=tehnoteka&utm_medium=pdf&utm_campaign=click_pdf)

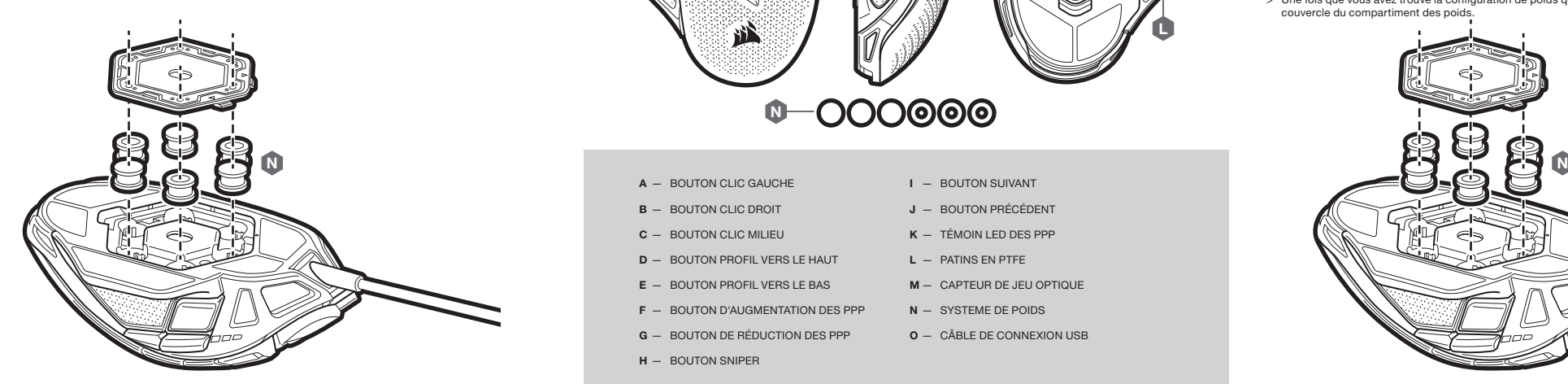

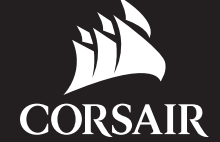

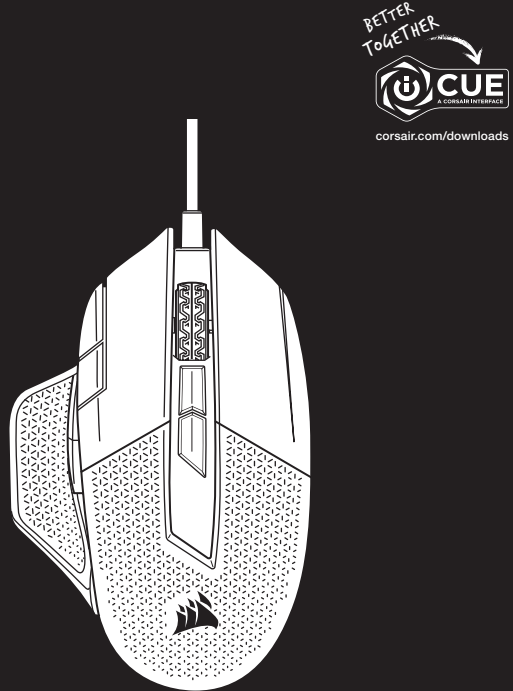

Performance Tunable FPS/MOBA Gaming Mouse

## NIGHTSWORD RGB

### **ENGLISH ENGLISH FRANÇAIS FRANÇAIS**

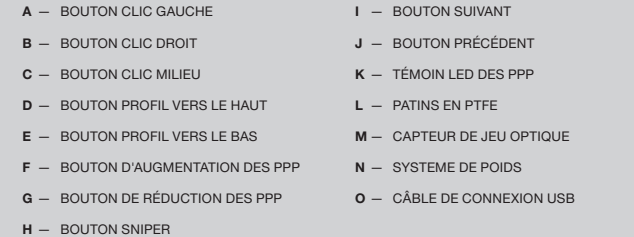

**B** - RIGHT CLICK BUTTON C — MIDDLE CLICK BUTTON D — PROFILE UP BUTTON E — PROFILE DOWN BUTTON  $F - DPI UP BUTTON$ G — DPI DOWN BUTTON

A — LEFT CLICK BUTTON

 $H - SNIPER$  BUTTON

- I FORWARD BUTTON J - BACKWARD BUTTON
- K MULTI-PURPOSE LED INDICATOR
- $L P$ TFE GLIDE PADS
- M OPTICAL GAMING SENSOR
- N WEIGHT SYSTEM
- O USB CONNECTION CABLE

The weight of your NIGHTSWORD RGB can be customized with the help of the next-generation, patent-pending smart tunable weight system. It automatically detects the type and location of your weights in real-time, allowing you to adjust mouse weight between 115g and 137g and fine-tune its center of mass.

To adjust the weight and center of mass of your NIGHTSWORD RGB, please follow the steps below:

- > Turn on your computer and connect the mouse to available USB 2.0 or USB 3.0 port on your computer.
- > Download the iCUE software from www.corsair.com/downloads.
- $>$  Run the installer program and follow instructions for installation.

- > Hold the mouse firmly, turn it over and open the hexagon-shaped weight door cover.
- > Place up to six weights (three 4.5g and three 2.8g) in any configuration that is right for you.
- > The CORSAIR iCUE software will auto-detect each weight and its position as well as provide update to total weight and location of your mouse's new center of mass in real-time.
- > Close the weight door once you find the weight configuration that fits your playstyle.

### ADJUSTING THE MOUSE WEIGHT SYSTEM

Vous pouvez personnaliser le poids de votre souris NIGHTSWORD RGB grâce à un système de poids ajustable intelligent de nouvelle génération en instance de brevet. Le système détecte automatiquement le type et l'emplacement des poids en temps réel et vous permet d'ajuster le poids de votre souris entre 115 g et 137 g et de déplacer son centre de gravité de manière ultraprécise.

Pour ajuster le poids et le centre de gravité de votre souris NIGHTSWORD RGB, suivez les étapes suivantes:

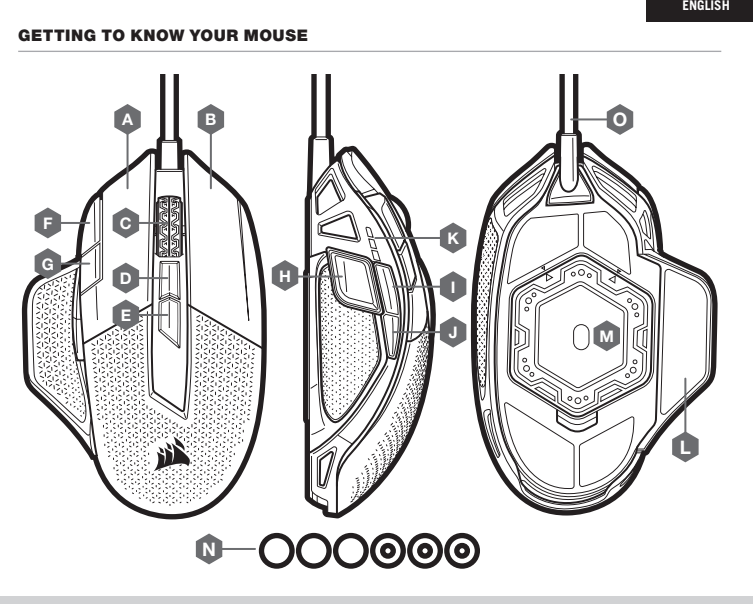

- > Retournez la souris en la tenant fermement et ouvrez le couvercle hexagonal du compartiment des poids.
- > Placez jusqu'à six poids (trois de 4,5 g et trois de 2,8 g) afin d'obtenir la configuration de poids qui vous convient.
- > Le logiciel CORSAIR iCUE détectera automatiquement le type et la position de chaque poids utilisé et indiquera en temps réel le poids total et le nouveau centre de gravité de votre souris.
- > Une fois que vous avez trouvé la configuration de poids qui convient le mieux à votre style de jeu, refermez le couvercle du compartiment des poids.

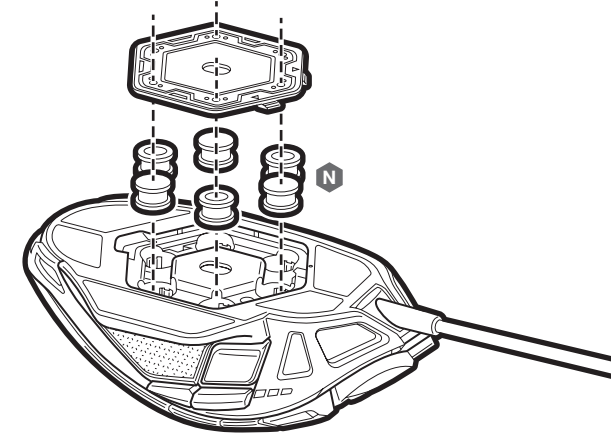

### AJUSTER LE SYSTÈME DE POIDS DE LA SOURIS

### PRÉSENTATION DE LA SOURIS

WEB: corsair.com PHONE: (888) 222-4346 SUPPORT: support.corsair.com BLOG: corsair.com/blog

FORUM: forum.corsair.com YOUTUBE: youtube.com/corsairhowto

© 2019 CORSAIR MEMORY, Inc. All rights reserved. CORSAIR and the sails logo are registered trademarks in the United States and/or other countries. All other trademarks are the property of their respective owners. Product may vary slightly from those pictured. 49-001783 AA

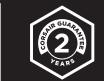

### NIGHTSWORD RGB

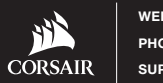

- > Allumez votre ordinateur et branchez la souris sur un port USB 2.0 ou USB 3.0 disponible sur votre ordinateur.
- > Téléchargez le logiciel iCUE sur www.corsair.com/downloads.
- > Exécutez le programme d'installation et suivez les instructions d'installation.

### CONFIGURATION DE LA SOURIS

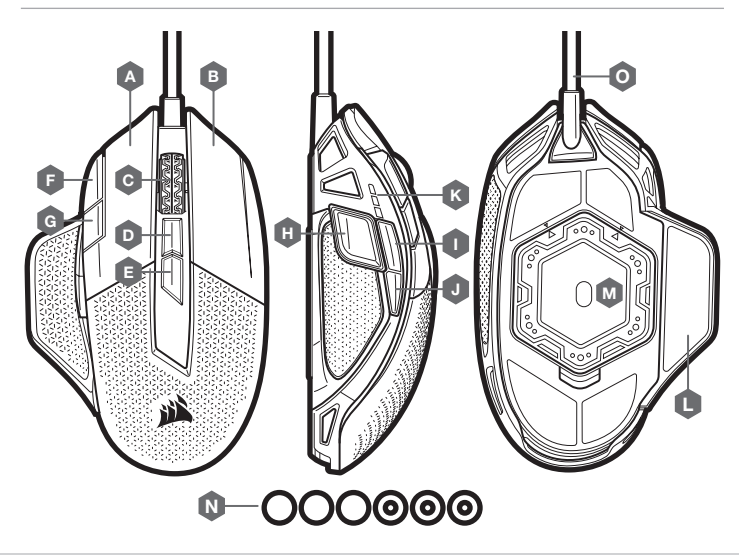

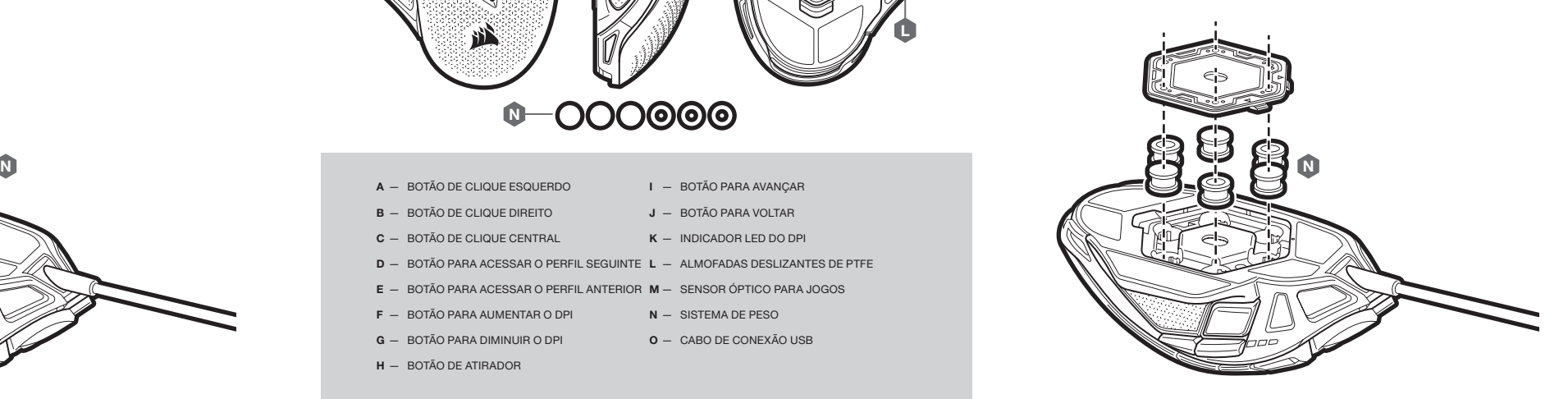

### CONOZCA SU MOUSE CONFIGURACIÓN DEL MOUSE DE LA CONFIGURACIÓN DEL MOUSE CONFIGURACIÓN DEL MOUSE CONFIGURACIÓN DEL MOUSE

- > Ligue o computador e conecte o mouse a uma porta USB 2.0 ou USB 3.0 do computador.
- > Baixe o software iCUE em www.corsair.com/downloads.
- > Execute o programa de instalação e siga as instruções.

### CONFIGURAÇÃO DO MOUSE

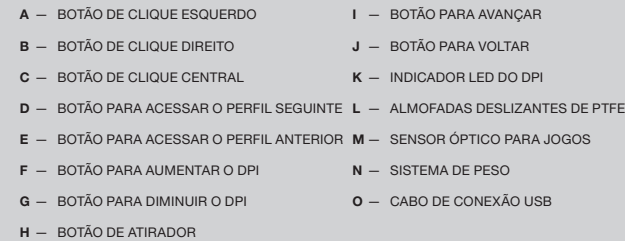

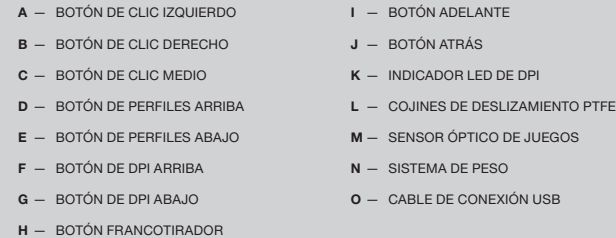

This equipment has been tested and found to comply with the limits for a Class B digital device, pursuant to part 15 of the FCC Rules. These limits are designed to provide reasonable protection against harmful interference in a residential installation. This equipment generates, uses and can radiate radio frequency energy and, if not installed and used in accordance with the instructions, may cause harmful interference to radio communications. However, there is no guarantee that interference will not occur in a particular installation. If this equipment does cause harmful interference to radio or television reception, which can be determined by turning the equipment off and on, the user is encouraged to try to correct the interference by one or more of the following measures:

### CAUTION!

The manufacturer is not responsible for any radio or TV interference caused by unauthorized modifications to this equipment. Such modifications could void the user authority to operate the equipment.

WARNING: Changes or modifications not expressly approved by CORSAIR MEMORY, Inc could void the user's authority to operate the equipment.

- > Reorient or relocate the receiving antenna.
- > Increase the separation between the equipment and receiver.
- > Connect the equipment into an outlet on a circuit different from that to which the receiver is connected.
- > Consult the dealer or an experienced radio/TV technician for help.
- > Encienda su computadora y conecte el mouse a un puerto USB 2.0 o 3.0 disponible.
- > Descargue el software de iCUE en www.corsair.com/downloads.
- > Ejecute el instalador y siga las instrucciones para completar la instalación. O A B

This device must not be co-located or operating in conjunction with any other antenna or transmitter. Operation is subject to the following two conditions: (1) this device may not cause harmful interference, and (2) this device must accept any interference received, including interference that may cause undesired operation.

This Class B digital apparatus meets all requirements of the Canadian Interference-Causing Equipment Regulations. CAN ICES-3(B)/NMB-3(B)

Cet appareil numérique de la class B respecte toutes les exigences du Règlement sur le materiel brouilleur du Canada.

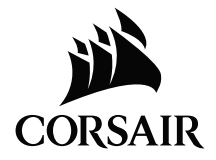

Para personalizar el peso del NIGHTSWORD RGB, use el sistema de pesas con ajuste inteligente de próxima generación (patente pendiente). Detecta automáticamente el tipo y la ubicación de las pesas en tiempo real, lo que le permite definir el peso del mouse entre 115 g y 137 g y ajustar su centro de masa.

Para ajustar el peso y el centro de masa del NIGHTSWORD RGB, realice los siguientes pasos:

- > Sostenga el mouse con firmeza, delo vuelta y abra la tapa hexagonal para acceder al compartimiento de las pesas.
- > Coloque hasta seis pesas (tres de 4,5 g y tres de 2,8 g) en la disposición que le resulte más conveniente.
- > El software CORSAIR iCUE detecta automáticamente cada pesa y su posición, y le proporciona información sobre el peso total y la ubicación del centro de masa de su mouse en tiempo real.
- > Una vez que encuentre la configuración de peso que se adapte a su estilo de juego, cierre la tapa del compartimiento de las pesas.

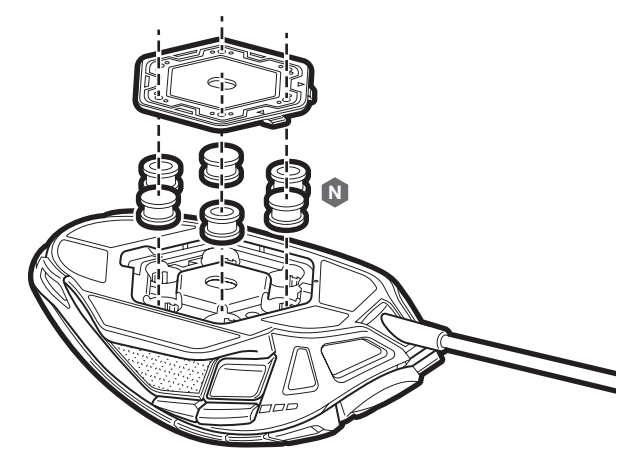

### AJUSTE DEL SISTEMA DE PESO DEL MOUSE

O peso do seu NIGHTSWORD RGB pode ser personalizado com a ajuda do sistema de peso inteligente e configurável de nova geração com patente pendente. Ele detecta automaticamente o tipo e a localização dos pesos em tempo real, permitindo ajustar o peso do mouse entre 115g e 137g além de configurar seu centro de massa.

Para ajustar o peso e o centro de massa do seu NIGHTSWORD RGB, siga os passos seguintes:

- > Segure o mouse com firmeza, vire-o e abra a tampa da porta de pesos, cujo formato é de hexágono.
- > Posicione até seis pesos (três de 4,5 g e três de 2,8 g) na configuração que seja mais adequada para você.
- > O software iCUE da CORSAIR irá detectar automaticamente cada peso e sua posição, fornecendo uma atualização do peso total e da localização do novo centro de massa do seu mouse em tempo real.
- > Feche a porta dos pesos após identificar a configuração de peso ideal para o seu tipo de jogada.

### AJUSTE DO SISTEMA DE PESO DO MOUSE

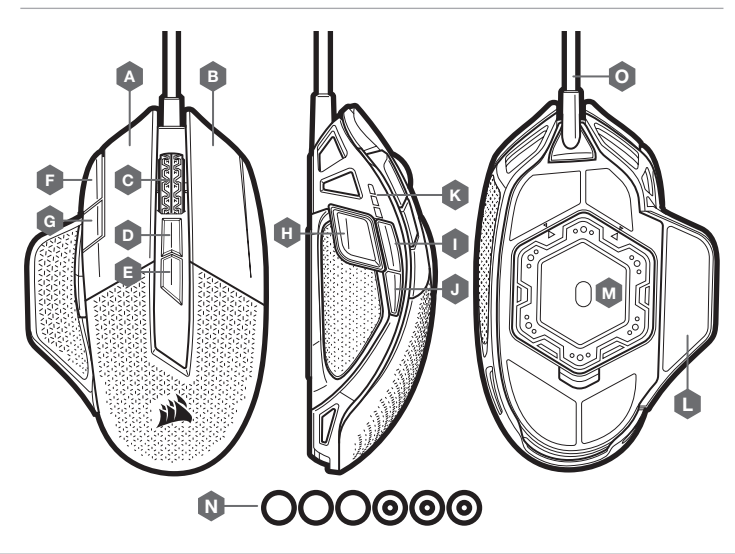

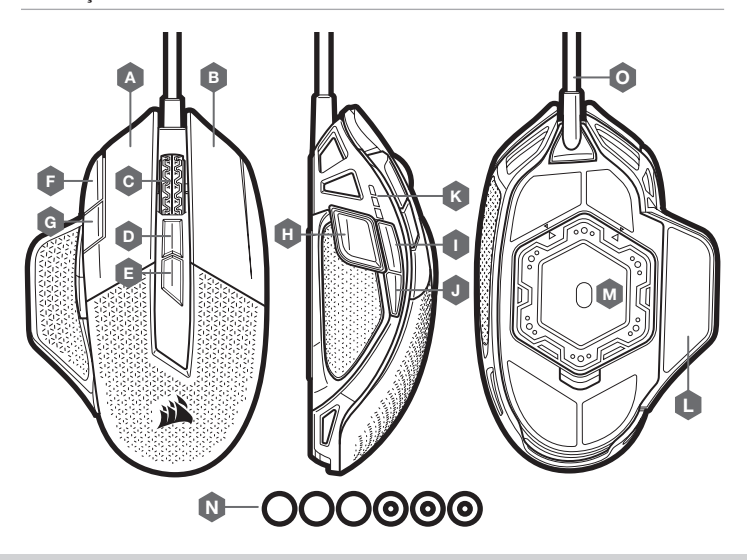

# tehnot=ka

Ovaj dokument je originalno proizveden i objavljen od strane proizvođača, brenda Corsair, i preuzet je sa njihove zvanične stranice. S obzirom na ovu činjenicu, Tehnoteka ističe da ne preuzima odgovornost za tačnost, celovitost ili pouzdanost informacija, podataka, mišljenja, saveta ili izjava sadržanih u ovom dokumentu.

Napominjemo da Tehnoteka nema ovlašćenje da izvrši bilo kakve izmene ili dopune na ovom dokumentu, stoga nismo odgovorni za eventualne greške, propuste ili netačnosti koje se mogu naći unutar njega. Tehnoteka ne odgovara za štetu nanesenu korisnicima pri upotrebi netačnih podataka. Ukoliko imate dodatna pitanja o proizvodu, ljubazno vas molimo da kontaktirate direktno proizvođača kako biste dobili sve detaljne informacije.

Za najnovije informacije o ceni, dostupnim akcijama i tehničkim karakteristikama proizvoda koji se pominje u ovom dokumentu, molimo posetite našu stranicu klikom na sledeći link:

[https://tehnoteka.rs/p/corsair-mis-nightsword-rgb-ch-9306011-akcija-cena/](https://tehnoteka.rs/p/corsair-mis-nightsword-rgb-ch-9306011-akcija-cena/?utm_source=tehnoteka&utm_medium=pdf&utm_campaign=click_pdf)